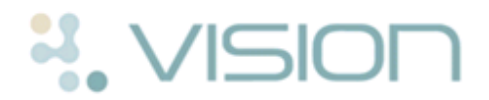

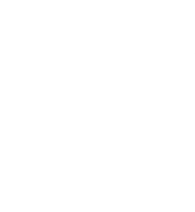

## **Northern Ireland Electronic Care Record (ECR) Viewer**

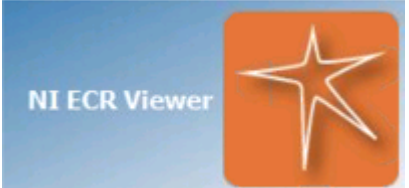

The **Northern Ireland (NI) Electronic Care** 

**Record (ECR) Viewer** app has been designed to provide you seamless and easy access to the ECR system directly from your Vision system.

Your user logins must be set up before using for the first time, see *NI ECR - Login Maintenance Quick Reference Guide [http://www.inps.co.uk/my-vision/user-guides-downloads/user-guides/vision-user-g](http://www.inps.co.uk/my-vision/user-guides-downloads/user-guides/vision-user-guides/quick-reference-guides/vision-3-apps) [uides/quick-reference-guides/vision-3-apps](http://www.inps.co.uk/my-vision/user-guides-downloads/user-guides/vision-user-guides/quick-reference-guides/vision-3-apps)* for details.

## **Logging into the NI ECR Viewer**

To log into the NI ECR Viewer:

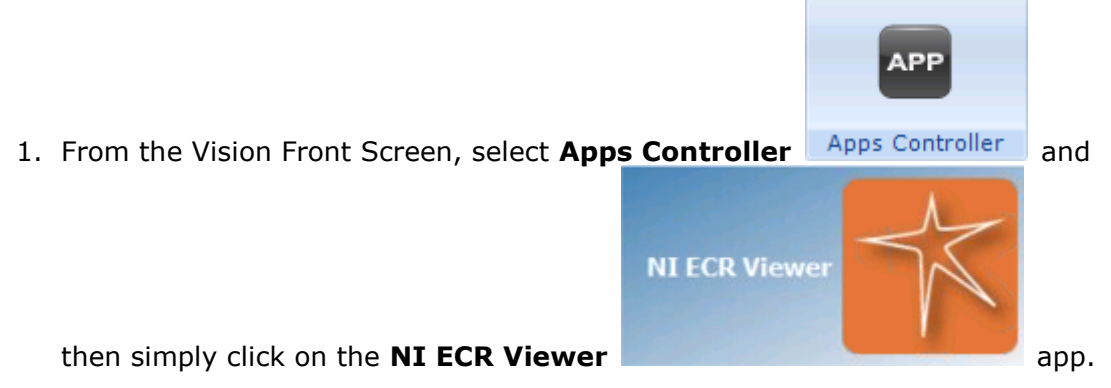

2. The NI ECR Viewer screen is briefly displayed and then Internet Explorer is opened externally, displaying information relevant to patients within your GP Practice.

**Note** - For help using NI ECR functionality, click **f** from any NI ECR screen.

## **Logging out of the NI ECR Viewer**

It is important that you log out of the NI ECR Viewer before closing the NI ECR Viewer app. To log out of the NI ECR Viewer:

- 1. From within the NI ECR viewer, click  $\bigcirc$  Logout.
- 2. Now click  $\leftarrow$  to close the NI ECR Viewer app and return to Apps Controller.

**Copyright © INPS Ltd 2015** The Bread Factory, 1A Broughton Street, Battersea, London, SW8 3QJ **T: +44 (0) 207 5017000 F:+44 (0) 207 5017100 W: www.inps.co.uk**